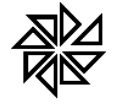

# **Orientação Técnica para implantação do SIAFIC**

O Decreto 10.540, de 2020, estabeleceu o padrão mínimo de qualidade do SIAFIC-Sistema Único e Integrado de Execução Orçamentária, Administração Financeira e Controle-Siafic. Reiteramos que todos 58 os requisitos referentes ao sistema informatizado em si são atendidos pelo Sistema de Contabilidade Pública Integrado – SCPI, da Fiorilli Software.

Todavia, há determinações no Decreto que devem ser implementadas diretamente pelo próprio ente, não sendo de responsabilidade direta do desenvolvedor do sistema informatizado, como rotinas de backup e segurança de dados, seja em servidor próprio ou terceirizado (exemplo, Data Center Fiorilli), isto, pois, conforme se denota, são medidas independente do sistema informatizado em si.

Além disso, situações específicas de travas ou bloqueios de alteração de dados contábeis o sistema atende tais situações, mas deve ser parametrizado nas configurações de bloqueio das permissões no cadastro de usuários, permissões de alteração dos referidos registros contábeis, entre outros (exemplo, bloquear alteração de empenho, liquidação, pagamento), além de ser necessário parametrizar a não permissão de lançamentos com data anterior ao último registro.

Em síntese, o SCPI possui todos os requisitos para ativar as situações previstas no decreto SIAFIC, carecendo, alguns pontos, somente de implementações na própria entidade. Sendo assim, detalharemos como implantar o SIAFIC e definir seus requisitos mínimos definidos pelo decreto.

## **Implantação SIAFIC**

A base de dados (conjunto de dados interrelacionados, conforme define o Decreto) do SIAFIC deve ser administrada pelo Poder Executivo, bem como a instalação do sistema único (SCPI), e devido a grande quantidade de entidades usuárias dos sistemas Fiorilli existem algumas situações diferentes para consolidar os arquivos das diversas entidades para passarem a funcionar como um Sistema Único

## **1 - Poder Executivo Fiorilli x Entidades Fiorilli**

Primeiramente efetuar cópia de segurança externa de todas as bases de dados, tanto do Executivo como das demais entidades em dispositivos eletrônicos como pen-drive, hd externo etc., utilizando preferencialmente o aplicativo de BACKUP do SCPI. Este aplicativo normalmente está localizado na pasta de instalação do SCPI que seria o caminho "C:\Fiorilli\SCPI\_8\ " ou "C:\Fiorilli\SCPI9\". Vale lembrar que é indispensável sempre criar pastas separadas para cada entidade, pois há arquivos com a mesma nomenclatura e extensão. Caso não o faça corre-se o risco de sobrepor os arquivos de maneira equivocada, perdendo assim a base de dados.

No Servidor escolhido pelo Poder Executivo, criar uma pasta em local desejado, para armazenar a base de dados, por exemplo, "C:\FIORILLI\SCPI\_8\DADOS\". Dentro desta pasta de "DADOS" criar uma pasta para cada entidade, ex., "C:\FIORILLI\SCPI\_8\DADOS\PREFEITURA\", "C:\FIORILLI\SCPI\_8\DADOS\CAMARA\", "C:\FIORILLI\SCPI\_8\DADOS\PREVIDENCIA\", etc. Após criar as pastas para cada entidade, criar pastas separadas por exercício financeiro, dentro da respectiva pasta da entidade, neste caso a pasta deve conter deve conter uma nomenclatura específica, que seria ARQ + Exercício

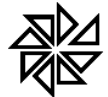

#### LI SOFTWARE LTDA. ASSISTÊNCIA E CONSULTORIA MUNICIPAL Av Marginal, 65, Bálsamo-SP - Fone: (17) 3264 9000

Financeiro, ex., exercício 2022 ficaria "ARQ2022", o caminho completo ficaria da seguinte maneira "C:\FIORILLI\SCPI\_8\DADOS\PREFEITURA\ARQ2022".

Após criar todas as estrutura de pastas, entrar na aplicação CONFDB.EXE (SCPI 8) ou a aplicação AUTOUPDATE.EXE (SCPI 9) que está localizada no local de instalação do SCPI, normalmente, na pasta "C:\Fiorilli\SCPI\_8\ " ou "C:\Fiorilli\SCPI9\". Na aplicação localizar a configuração de "utilização de parâmetros de cidades", apontando o caminho para a pasta raiz onde consta as pastas de cada entidade.

Depois de efetuar a configuração acima, faça a restauração da base de dados utilizando preferencialmente o utilitário de BACKUP do SCPI, pois nele você consegue escolher qual a entidade e o exercício financeiro que deseja restaurar. Após restaurar a base de dados ao entrar no SCPI abrirá uma tela para selecionar a entidade e o exercício desejado. Se possuir alguma dificuldade. com os procedimentos de configuração e restauração da base de dados, entre em contato imediatamente com o suporte técnico do SCPI para as devidas orientações.

Caso alguma entidade estiver na mesma rede física do servidor pode ser utilizado o SCPI 8 ou o SCPI 9, ou mesmo ambos simultaneamente, para acesso ao sistema, entretanto, se alguma entidade estiver fora da rede física utilizar o SCPI 9 na Web.

## **2 - Poder Executivo Fiorilli x Entidades de outras Empresas**

Deve ser efetuada a conversão da base de dados da empresa concorrente diretamente para a base de dados da Fiorilli, para isso deve-se entrar em contato com o suporte técnico do SCPI, para que efetuem a análise da base de dados do concorrente para averiguar a possibilidade de conversão. Havendo a possibilidade será efetuado o agendamento da conversão e envio da base de dados convertida na data agendada.

Após a base de dados convertida, o SCPI deve ser instalado de maneira isolada para que efetue as devidas conferências referente aos dados convertidos. Se houver alguma diferença nos dados convertidos, deve-se imediatamente enviar para o suporte do SCPI solicitando as devidas correções. Caso os dados estejam corretamente convertidos efetue a instalação conforme a orientação 1 (Poder Executivo Fiorilli x Entidades Fiorilli).

## **3 - Poder Executivo de outras empresas x Entidades Fiorilli**

Nesta situação efetuar os mesmos procedimentos da orientação anterior (Poder Executivo Fiorilli x Entidades de outras Empresas)

## **Data Center vs Servidor Próprio Executivo**

Como a administração e gerenciamento da base de dados e do sistema SIAFIC será de responsabilidade do Poder Executivo, deve-se verificar junto à esta entidade o local de armazenamento da base de dados e instalação do SCPI, caso o Poder Executivo esteja no Data Center Fiorilli, deve ser solicitado para efetuar a junção das bases de dados das entidades no mesmo servidor da base de dados do Executivo. Se as Entidades estiverem no Data Center da Fiorilli e o Poder Executivo escolher armazenar em servidor próprio, estas bases devem ser copiadas para o Servidor do Executivo. Lembrando que em ambos os casos deve-se seguir as orientações de Implantação SIAFIC, informadas anteriormente.

Junho de 2022

*Fiorilli Software Ltda*